# Settings of Teams API with MS365

## **Configuration of MS365**

#### **Prerequisites**

- Administrative rights to
	- o Create inboxes
	- o Create enterprise applications in EntraID
	- o Create ClientSecrets in app registrations
	- o Access to ExchangeOnline (module: ExchangeOnlineManagement) via Powershell
- An inbox placed in the Cloud which can be called via API.
- A Teams license that enables the user also to configure Teams meetings.
- During the configuration the application right *Calendar.ReadWrite* is given and limited to the specific inbox.

### **1. Configuration of the APPs**

- a. Create a new enterprise application, but **not** from the catalog.
- b. Set the visibility for users to "No" in the properties.
- c. Give a new owner.
- d. Make a note of the application ID and the object ID. **Note** that you need them both later in Powershell.
- e. Switch to the *APP registrations*.

You find a registration name which you have pre-given.

- f. Make a note of the following values which you need for configuration in Avendoo®:
	- Client ID and
	- Application ID.
- g. Switch to *Certificates and Secrets*.
- h. Create a new ClientSecret. We recommend a validity of two years, but you can also choose a shorter validity.
- i. Make a note of the "value" but the ID is not needed. **Note** that the value is **only NOW** readable. If you leave the page, you can't read it anymore.

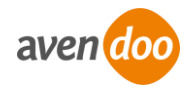

### 2. **Granting of rights**

To grant the permissions, RBAC for applications is used. You find more information in this item:<https://learn.microsoft.com/en-us/exchange/permissions-exo/application-rbac> **Note** that we recommend - like written in the article above to grant the rights - and save them. We can**not** guarantee the current status of the Microsoft instruction. Please note that you as customer are responsible for the […] back-up.

- 1. Connect with ExchangeOnline via Powershell *Connect-ExchangeOnline*
- *2.* Create a ServicePrincipal for the enterprise application *New-ServicePrincipal -AppId <Application-ID (enterprise application)> -ObjectId <Object-ID (enterprise application)> -DisplayName <Enter a name>*
- 3. Create a ManagementScope which refers to an inbox user. *New-ManagementScope -Name <Enter a name> -RecipientRestrictionFilter "PrimarySmtpAddress -eq <Primary SMTP address>"*
- *4.* Grant the required right *Calendar.ReadWrite*. *New-ManagementRoleAssignment -Role "Application Calendar.ReadWrite" -App <application ID (enterprise application)> -CustomResourceScope <given name from the ManagementScope>*
- *5.* You can output the granted right and roles of the enterprise application as following:

*Test-ServicePrincipalAuthorization -Identity <given name from the ServicePrincipal> | format table*

6. The process of granting rights in Microsoft365 can take some time. Usually, they do work after one hour but the process can take more time.

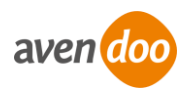

## **Configuration in Avendoo**®

#### **Prerequisites**

Your author account got the right *View and edit the VC setting at the location*.

#### **Configuration**

- 1. Log into the author backend.
- 2. Choose **Resources → Locations → New virtual location** (type *Microsoft Teams*).
- 3. Switch to the tab *Parameters*.
- 4. Enter the following data for the following parameters:
	- tenantId = Client ID from the APP registration
	- clientId = Client ID from the APP registration
	- userId = UPN of the user in which the Teams rooms are created
	- clientSecret = the value of the Secret you have created before.
- 5. Click the button *Save*.

Now this virtual location is available in event dates.

#### **Warnings**

- o Make a note of the ClientSecrets' expiration date and exchange this before this expires. This is important because Avendoo® will be no more able to evoke and to send e-mails.
- o When you name the ClientSecrets please make an appropriate naming. You should see where the Secret in Avendoo® should be exchanged. You can use a combination of the client and the title of the location for example.
- o Always check a logical configuration of the values on the tab *Parameters*. This means the value of *Time of creating the room* should be 1440 (= a day) at minimum. Otherwise, the API is called very late, and this complicates the tests.

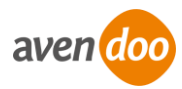